# **Stereobilder selbst machen**

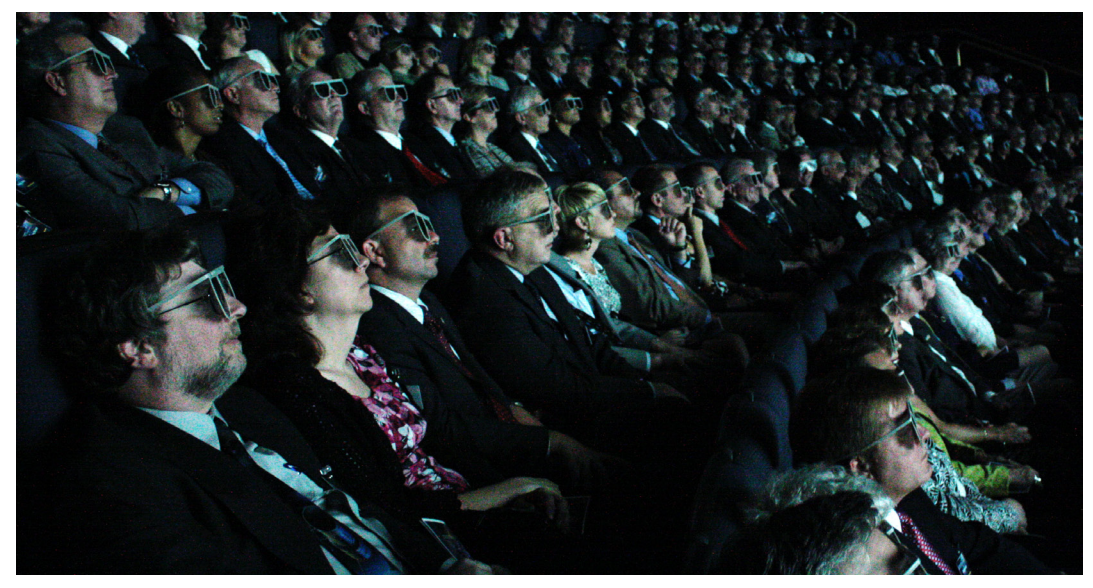

Abb. 1: Dreidimensional wirkende Fotos und Filme sind keine Erfindung aus Hollywood. Es sind auch nicht wie bei James Cameron's "Avatar – Aufbruch nach Pandora" hunderte Millionen von Euro und ein gewaltiger technischer Aufwand nötig, um plastisch aussehende Bilder und Videos zu produzieren. Im Gegenteil: Du kannst das auch! Bild: NASA Goddard Space Flight Center

# **Einleitung**

Warum kommen im Kino oder bei modernen Fernsehern Lebewesen, Pflanzen und Gegenstände scheinbar aus der Leinwand oder dem Bildschirm heraus? Es scheint sogar so, als könnte man sie anfassen. Und wieso müssen wir dafür eine besondere Brille aufsetzen?

Die sichtbare Welt der Menschen ist dreidimensional. Jede Person mit zwei gesunden Augen kann auf einen Blick erkennen, was nah und was fern ist. Aber Fotos, Kinofilme und das Fernsehprogramm waren bis vor einigen Jahren immer nur flach beziehungsweise zweidimensional – nicht wahr? Falsch! Schon seit über 100 Jahren gibt es Verfahren, räumlich wirkende Bilder zu erstellen und bereits Mitte des letzten Jahrhunderts gab es den ersten 3D-Boom in den Kinos. Allerdings sind zum Erzeugen und Betrachten von räumlich wirkenden Filmen und Fotos damals wie heute besondere Techniken und Hilfsmittel nötig. Aber was die in Hollywood können, kannst du auch! In der folgenden Anleitung erfährst du, wie du ohne großen Aufwand selbst 3D-Fotos erzeugen kannst.

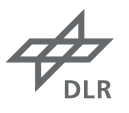

#### **DLR** next

## **3D in der Forschung**

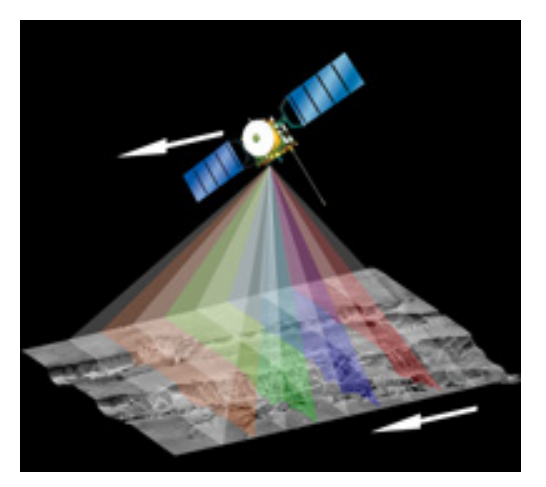

Abb. 2: Die HRSC-Kamera auf der Raumsonde Mars Express tastet die Planetenoberfläche entlang der Flugrichtung Zeile für Zeile ab. Durch die verschiedenen Blickwinkel können Stereobilder erzeugt werden. Bild: DLR

Nicht nur in der Unterhaltungsindustrie, sondern auch in der Wissenschaft und Forschung ist die dritte Dimension von großer Bedeutung. Bei der Entwicklung der benötigten Technologien gehören DLR-Wissenschaftlerinnen und Wissenschaftler aus Berlin zur Weltspitze. Sie haben beispielsweise die High Resolution Stereo Camera (HRSC) entwickelt. Diese Hochleistungskamera sendet seit 2004 im Rahmen der europäischen Weltraum-Mission "Mars Express" Aufnahmen unseres Nachbar-Planeten in zuvor unerreichter Qualität zur Erde. Damit konnte erstmals eine Planetenoberfläche systematisch in drei Dimensionen und in Farbe abgebildet werden. Anhand der Aufnahmen finden die Forscher unter anderem heraus, ob und wo auf dem Mars Wasser geflossen ist oder welche Gegenden bei künftigen Mars-Missionen für die Landung geeignet sind.

# **Das Experiment**

Die Anleitung ist in zwei Teile gegliedert. Zuerst wird eine ungewöhnliche Brille mit farbigen "Gläsern" gebastelt. Sie ermöglicht den räumlichen Eindruck bei der Betrachtung von Bildern und Filmen, die nach dem sogenannten Anaglyphenverfahren hergestellt wurden. Die Brille ist also die Grundlage für alles Weitere.

Im zweiten Teil folgt die Herstellung von 3D-Fotos. Hier werden die einzelnen Arbeitsschritte und das Funktionsprinzip genau erklärt. Auf geht´s und viel Spaß!

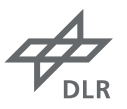

# **Benötigte Materialien und Zeit**

### **Teil 1) Basteln der Stereobrillen, Dauer: ca. 10 Minuten**

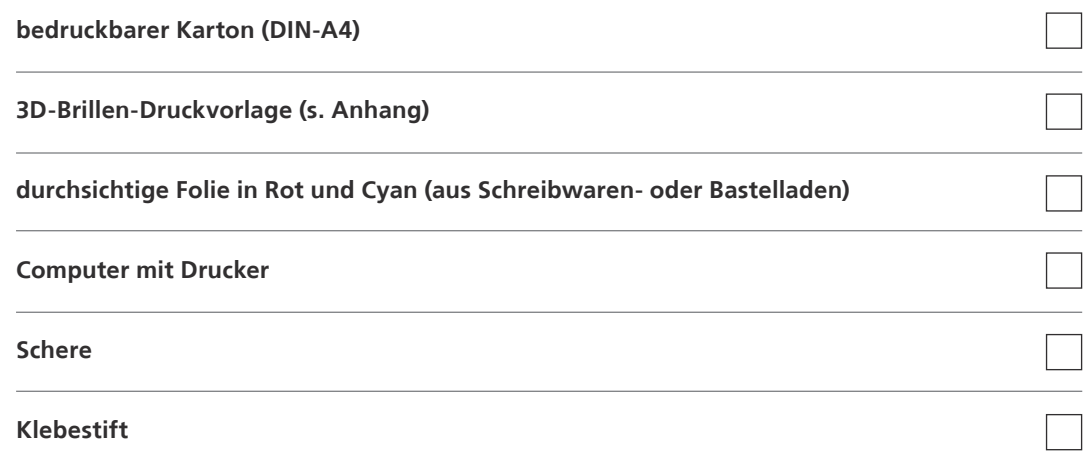

#### **Teil 2) Erstellen von 3D-Fotos, Dauer: min. 30 Minuten**

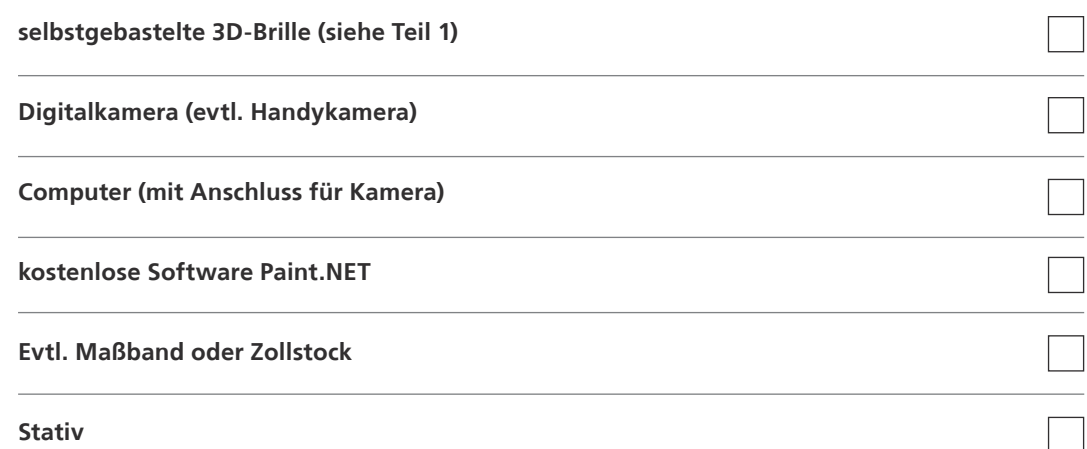

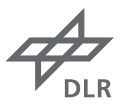

#### **1.) Basteln der Stereobrillen**

Für die Brillen solltest du die Druckvorlage im Anhang auf einem Karton ausdrucken und inklusive der Löcher für die Augen ausschneiden. Anschließend ist aus den beiden farbigen Folien für jede Brille jeweils ein "Glass" zu fertigen. Sie sollten größer als die Löcher sein, aber nicht über den Brillenrand hinausragen.

Jetzt wird die unbedruckte Seite der Brille vollständig mit Klebestoff eingestrichen und eine Folie über das eine Loch und die andersfarbige Folie über das andere Loch gelegt. Dann brauchst du den Streifen nur noch an der klebrigen Seite zusammenklappen. Wenn der Klebstoff trocken ist, kannst du mit der Brille beispielsweise auf Flickr oder YouTube erste 3D-Bilder und 3D-Videos betrachten. Dafür musst du die Brille so halten, dass du mit dem linken Auge durch die rote und dem rechten durch die cyanfarbige Folie sehen kannst. Warum? Das erfährst du jetzt.

#### **2.) Erstellen eines 3D-Fotos**

Bei Anaglyphenbildern werden zwei Fotos verwendet, die dasselbe Motiv aus unterschiedlichen Blickwinkeln zeigen – so wie unsere Augen auch zwei leicht verschiedene Bilder sehen, die erst im Gehirn zu einem Bild vereint werden. In diesem Verfahren werden dann das linke Bild in Rot und das rechte in Cyan eingefärbt und beide Bilder übereinander gelegt. Durch das rote Brillenglas betrachtet ist das cyanfarbene Bild sehr dunkel und umgekehrt. Auf diese Weise sehen die Augen nun verschiedene Bilder und im Gehirn entsteht die räumliche Wirkung.

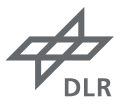

#### **Vorbereitung und Aufbau**

Als erstes solltest du überprüfen, ob auf deinem Computer Paint.NET installiert ist (bitte nicht mit Paint von Microsoft verwechseln). Wenn es nicht vorhanden ist, hast du zwei Möglichkeiten: Entweder du lädst es dir kostenlos aus dem Internet (s. [Link 1](http://www.getpaint.net)), oder du verwendest ein anderes Programm wie Gimp oder Photoshop (dann müsstest du dir allerdings anhand dieser Anleitung die gleichen Funktionen in deinem Programm suchen).

Jetzt wird es Zeit, sich ein lustiges und räumlich wirkendes Motiv zu überlegen: zum Beispiel eine Person, die scheinbar wie Superman durch die Luft fliegt oder wie Pinocchio eine besonders lange Nase hat – das wäre dann ein ungewöhnliches 3D-Porträtfoto. Denk dir einfach ein paar lustige Motive aus! Nur Tiere oder "Zappelphilippe", die sich zwischen zwei Aufnahmen bewegen, sind ungeeignet.

Wenn du dich für ein Motiv entschieden hast und alles aufgebaut ist, kann es mit dem Fotoshooting losgehen. Na ja, fast – eine Kleinigkeit fehlt noch: Du bestimmst einfach mit dem Zentimetermaß grob die Entfernung zwischen dem Motiv und der Kamera und teilst den Wert durch 30 (z.B. ergibt sich bei einem Abstand von 150 Zentimetern als Lösung 5 Zentimeter). Dein Ergebnis merkst du dir.

#### **Durchführung**

Nun kommt der große Moment, in dem du das Motiv ein erstes Mal fotografierst. Danach verschiebst du die Kamera nach rechts oder links, und zwar um den eben berechneten Wert. Wichtig dabei ist, dass sich die Blickrichtung der Kamera nicht ändert (s. Abb. 3)! Die Kameraeinstellungen (Zoom, Schärfe, usw.) müssen ebenfalls gleich bleiben! Wenn diese Voraussetzungen gegeben sind, machst du ein zweites Foto von deinem Motiv.

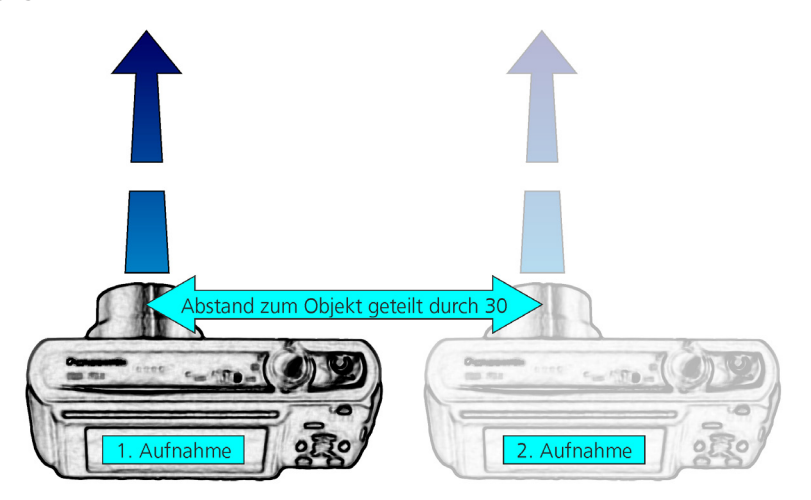

Abb. 3: Zwischen der ersten und der zweiten Aufnahme wird die Kamera um den zuvor berechneten Wert verschoben ohne die Blickrichtung zu ändern. Bild: DLR

Einzeln betrachtet sehen beide Bilder wie gewöhnliche Fotos aus. Jetzt erfährst du, wie du daraus ein 3D-Foto erstellst. Vorweg aber noch ein Tipp: Du solltest die Bilder zwischendurch immer wieder mit einem neuen Namen abspeichern, damit du – falls etwas schief geht – nicht ganz von vorne anfangen musst.

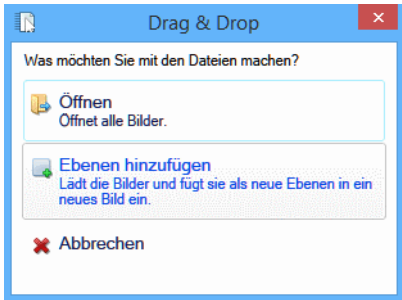

Als Erstes sind die Fotos auf den Computer zu übertragen und in Paint.NET zu öffnen. Letzteres gelingt am einfachsten, wenn das Programm bereits gestartet ist, und du aus dem Explorer beide Dateien in das Programm hineinziehst ("Drag and Drop"). Daraufhin fragt dich Paint.NET wie du die Bilder öffnen möchtest. Du wählst **Ebenen hinzufügen** (s. Abb. 4) und schon sind beide Bilder geöffnet, was du im Fenster **Ebenen** erkennen kannst.

Abb. 4

Die Ebenen funktionieren wie ein Stapel Fotos: Du siehst immer nur das oberste Bild, aber die Häkchen zeigen dir die Fotos, die sich im Stapel befinden (s. Abb. 5). Wenn du ein Häkchen entfernst, wird entweder das nächste Bild im Stapel sichtbar, oder es passiert nichts. Dann hast du ein Bild aus dem Stapel genommen, das nicht oben lag und ohnehin nicht zu sehen war.

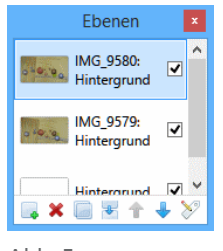

Abb. 5

Jetzt stellt sich die Frage, welches Foto das linke und welches das rechte ist. Die Antwort ist bei der Betrachtung der Bilder leicht zu finden: Auf

dem linken Foto sollte auf der linken Seite und auf dem rechten Foto rechts etwas mehr zu erkennen sein – denn die Bilder sind aufgrund der Verschiebung der Kamera zwischen den beiden Aufnahmen nicht identisch.

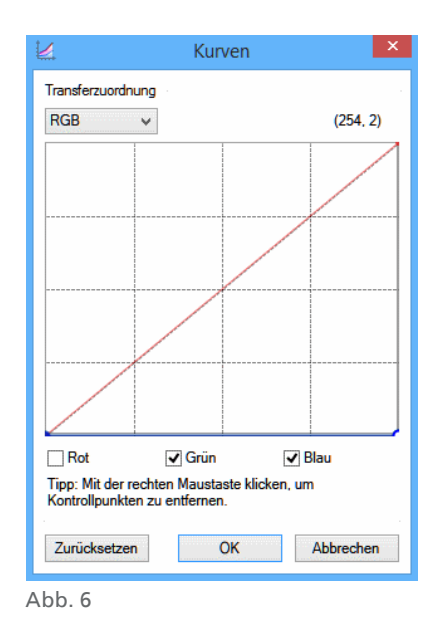

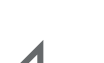

Nach diesen Vorüberlegungen, kann es an das Einfärben der Bilder gehen, oder korrekter: an das Entfärben! Anders als in der Malerei sind bei einem Monitor die Grundfarben Rot, Grün (statt Gelb) und Blau – abgekürzt RGB. Wenn nun das linke Foto rot werden soll, musst Du Grün und Blau entfernen. Dazu klickst du im Fenster Ebenen das linke Foto an (es muss blau hervorgehoben sein) und dann oben im Menü auf Korrekturen und Kurven. Im neuen Fenster wählst du RGB anstelle von Leuchtkraft. Bei den drei Farben unten werden nur Grün und Blau mit Häkchen markiert (s. Abb. 6). Jetzt klickst du an einer beliebigen Stelle in das große Feld und ziehst die schräge Linie ganz nach unten-rechts in die Ecke. Dabei siehst du, wie das Bild grüne und blaue Farbe verliert und rot wird. Die Änderungen bestätigst du mit **OK**.

Nun zum rechten Foto: Zuerst klickst du es im Fenster **Ebenen** an und wählst im Menü wieder **Korrekturen** und **Kurven**. Hier löschst du mit **Zurücksetzen** die Einstellungen vom vorherigen Bild. Diesmal entfernst du die Häkchen von Grün und Blau und ziehst die Kurve wieder in die untere rechte Ecke. Wunschgemäß verschwindet das Rot und es bleibt Cyan übrig. Erneut bestätigst du mit **OK**.

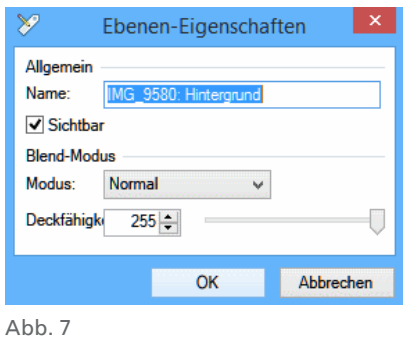

Jetzt leuchten die Bilder in den richtigen Farben und du musst sie nur noch übereinander legen. Dafür setzt du bei beiden Fotos im Fenster **Ebenen** die Häkchen und machst einen Doppelklick auf das obere Foto. Das Fenster **Ebenen-Eigenschaften** erscheint. Hier wählst du anstelle von **Normal** den Modus Additiv (s. Abb. 7). Er sorgt dafür, dass beide Bilder überlagert werden und ein Gesamtbild entsteht. Mit einem Klick auf **OK** hast du jetzt dein erstes 3D-Foto erstellt!

Eventuell kannst du die 3D-Wirkung noch verstärken, indem du die Bilder besser zueinander positionierst. Dazu wählst du im **Werkzeugkasten** (s. Abb. 8) den **Blauen Pfeil** oben rechts. Nun kannst du ins Bild klicken und mit der Brille auf der Nase das ausgewählte Foto gegenüber dem anderen verschieben, bis dich der 3D-Effekt sprichwörtlich vom Hocker haut.

Damit dein Bild auch rundherum schön wird, solltest du noch die Farbränder abschneiden. Dazu klickst du im **Werkzeugkasten** oben links das rechteckige **Markierungswerkzeug** an. Damit bestimmst du im Bild den Ausschnitt, den du behalten möchtest. Jetzt brauchst du nur noch im Menü **Bild** auf **Auf Markierung zuschneiden** klicken und schon sind die Ränder weg.

Zum Schluss solltest du dein Meisterwerk natürlich noch endgültig **Speichern** und dann unbedingt all deinen Freunden zeigen - sie werden es "voll krass" finden!

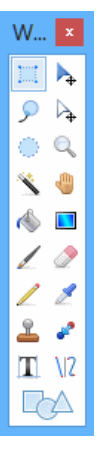

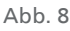

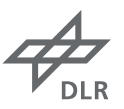

#### **Weitere Hinweise**

Herzlichen Glückwunsch zu deinem ersten 3D-Foto! Als Belohnung hast du dir eine Reise zum Mars verdient. Einen Freiflug können wir dir zwar leider nicht spendieren, aber die auf der folgenden Internetseite gezeigten 3D-Videos vermitteln einen tollen Eindruck von unserem faszinierenden Nachbarplaneten – fast als wäre man selbst dort! Also: Brille aufsetzen und ab geht's: [Link 2!](http://www.dlr.de/next/desktopdefault.aspx/tabid-7805/)

Es gibt auch noch andere Himmelskörper, die du dir in 3D ansehen kannst: zum Beispiel den Kometen Churyumov-Gerasimenko [\(Link 3](http://www.dlr.de/dlr/desktopdefault.aspx/tabid-10081/151_read-12247/#/gallery/17263) und [Link 4](http://www.dlr.de/dlr/desktopdefault.aspx/tabid-10394/663_read-11350/#/gallery/16137)) oder den Asteroiden Vesta ([Link 5](https://www.youtube.com/watch?v=RHwlCC7AXZs)).

Der Mars und die anderen fremden Welten in 3D sind absolut beeindruckend. Die Erde aber auch! Seit Jahren werden vom DLR große Teile unseres Heimatplaneten in 3D aufgenommen – mit verschiedenen Sensoren auf Satelliten (ohne Brille: [Link 6](http://www.dlr.de/dlr/desktopdefault.aspx/tabid-10422#gallery/10843) und [Link 7\)](http://www.dlr.de/dlr/desktopdefault.aspx/tabid-10212/332_read-921/#/gallery/2050), in Flugzeugen ([Link 8\)](http://www.dlr.de/dlr/desktopdefault.aspx/tabid-10081/151_read-9342/year-all/#/gallery/13502) oder mit ferngesteuerten Fluggeräten. Diese 3D-Daten tragen zur Lösung zahlreicher Probleme bei. Das geht von der Suche nach geeigneten Standorten für Mobilfunk-Masten – damit das Handy auch überall funktioniert – bis zu Maßnahmen gegen Überschwemmungen. Immer kommt es dabei auf die Höhen und Tiefen im Gelände an, weshalb man die Erde eben in 3D vermessen muss.

#### **Links**

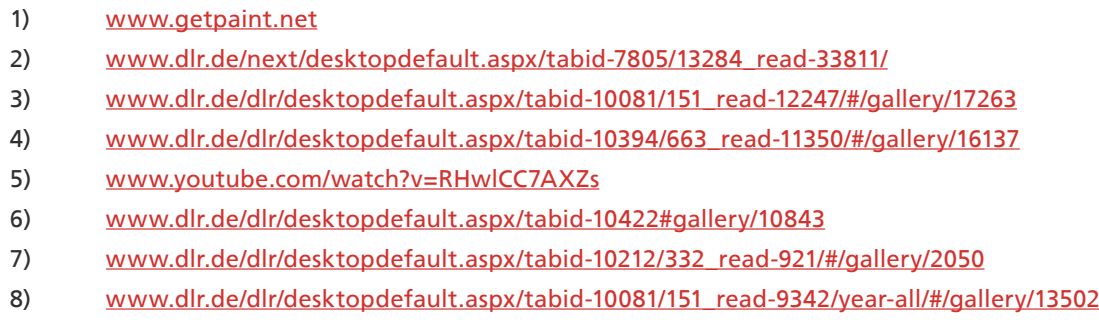

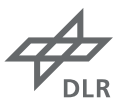

# Das DLR im Überblick

Das DLR ist das nationale Forschungszentrum der Bundesrepublik Deutschland für Luft- und Raumfahrt. Seine umfangreichen Forschungs- und Entwicklungsarbeiten in Luftfahrt, Raumfahrt, Energie, Verkehr und Sicherheit sind in nationale und internationale Kooperationen eingebunden. Über die eigene Forschung hinaus ist das DLR als Raumfahrt-Agentur im Auftrag der Bundesregierung für die Planung und Umsetzung der deutschen Raumfahrtaktivitäten zuständig. Zudem fungiert das DLR als Dachorganisation für den national größten Projektträger.

In den 16 Standorten Köln (Sitz des Vorstands), Augsburg, Berlin, Bonn, Braunschweig, Bremen, Göttingen, Hamburg, Jülich, Lampoldshausen, Neustrelitz, Oberpfaffenhofen, Stade, Stuttgart, Trauen und Weilheim beschäftigt das DLR circa 8.000 Mitarbeiterinnen und Mitarbeiter. Das DLR unterhält Büros in Brüssel, Paris, Tokio und Washington D.C.

#### DLR Berlin

Seit 1992 hat das DLR in Berlin einen Standort. Seine Schwerpunkte sind Raumfahrt und Verkehr. Hier arbeitet man unter anderem an der Erforschung unseres Sonnensystems einschließlich der Entwicklung der dafür nötigen optischen Sensoren. Durch seine Beteiligung an den großen Missionen der Planetenforschung hat sich das DLR einen Namen gemacht: Cassini-Huygens zum Saturn, die Mission Mars Express, die Kometenmission Rosetta und die Mission CoRoT zur Suche nach extrasolaren Planeten.

Im Bereich Verkehrsforschung geht man den Ursachen und Veränderungen des Verkehrs auf den Grund. Die Analyse des Verkehrs ermöglicht eine nachhaltige Gestaltung der Mobilität von morgen, die den Verkehr effizienter und Straßen sicherer macht.

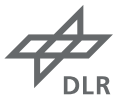

# **Informationen für Lehrkräfte**

#### **Fächer**

MINT-Fächer, Kunst, Foto-AG

# **Alter/Schwierigkeitsgrad**

Von Klassenstufe 5 bis 13

#### **Dauer des Experiments**

- Teil 1) Basteln der Stereobrillen, Dauer: ca. 10 Minuten
- Teil 2) Erstellen von 3D-Fotos, Dauer: min. 30 Minuten

#### **Lernziele**

Verstehen und Anwenden eines Verfahrens zur Erzeugung von 3D-Fotos und 3D-Videos

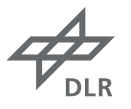

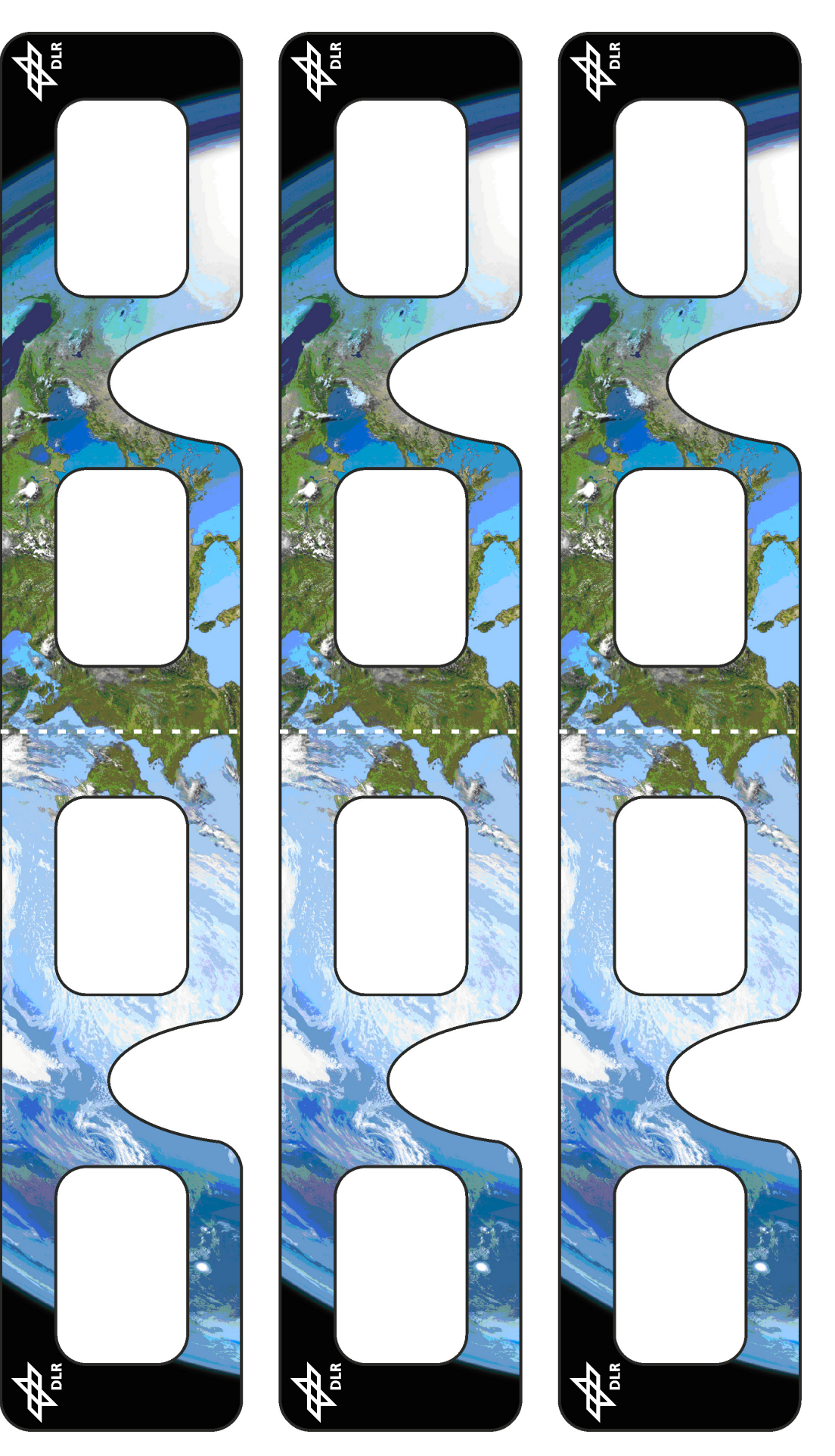

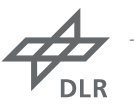